## Comment exploiter les résultats des évaluations openscol pour les

## dossiers de demandes de pré-orientation en SEGPA ?

Étape 1 :

Si vous avez fait passer les évaluations openscol du site ASH90 en mathématiques et français, il vous faut d'abord envoyer un mail avec votre adresse académique en indiquant dans ce mail le nom et prénom de tous les élèves concernés à :

ce.cdoea.dsden90@ac-besancon.fr

Étape 2 :

En retour, vous recevrez ce qui correspond à la copie d'écran cidessous :

> 1DEGRE **BELFORT**

ADRESSE DES APPLICATIONS OPEN.SCOL https://www.plen.fr/open.scol/

ACCES AUX DONNEES DE L'ETABLISSEMENT Identifiant établissement : .belfort Code d'accès : 4245NYxu

**ENTREE DANS LE MODE PROFESSEUR** 

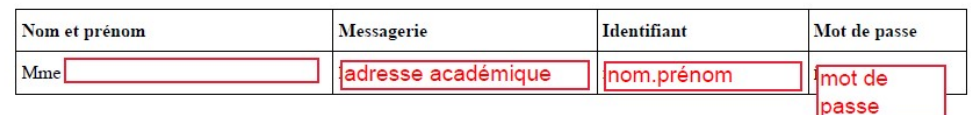

En conformité avec le Règlement Général de Protection des Données (RGPD), il convient de ne pas faire figurer dans l'application Openscol les noms et prénoms de vos élèves. C'est pour cette raison que nous attribuons un numéro à chaque élève, numéro qui est envoyé en même temps que vos codes d'accès.

# Étape 3 :

Vous allez ensuite sur l'application en ligne Openscol en tapant « openscol » dans votre moteur de recherche.

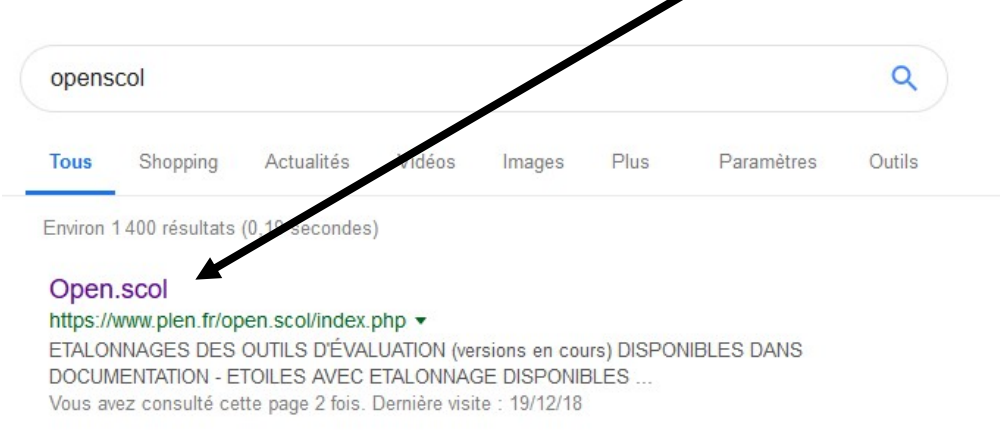

# Étape 4 :

Vous sélectionnez « Evaluation des élèves » :

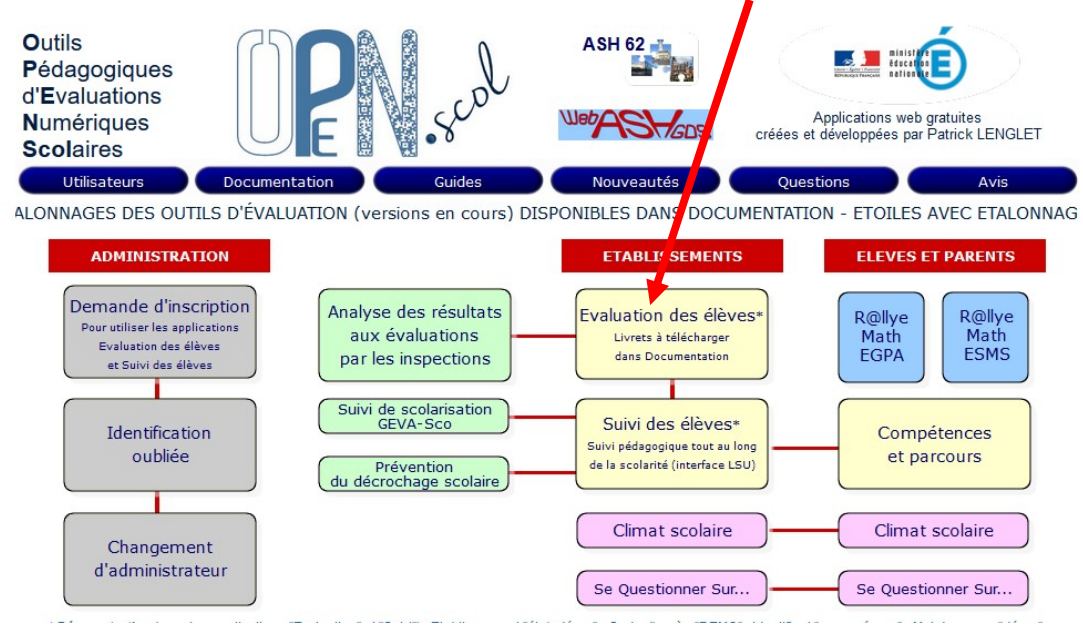

Étape 5 :

Vous rentrez l'identifiant établissement ainsi que le code d'accès qui sont donnés sur la fiche que vous avez reçue.

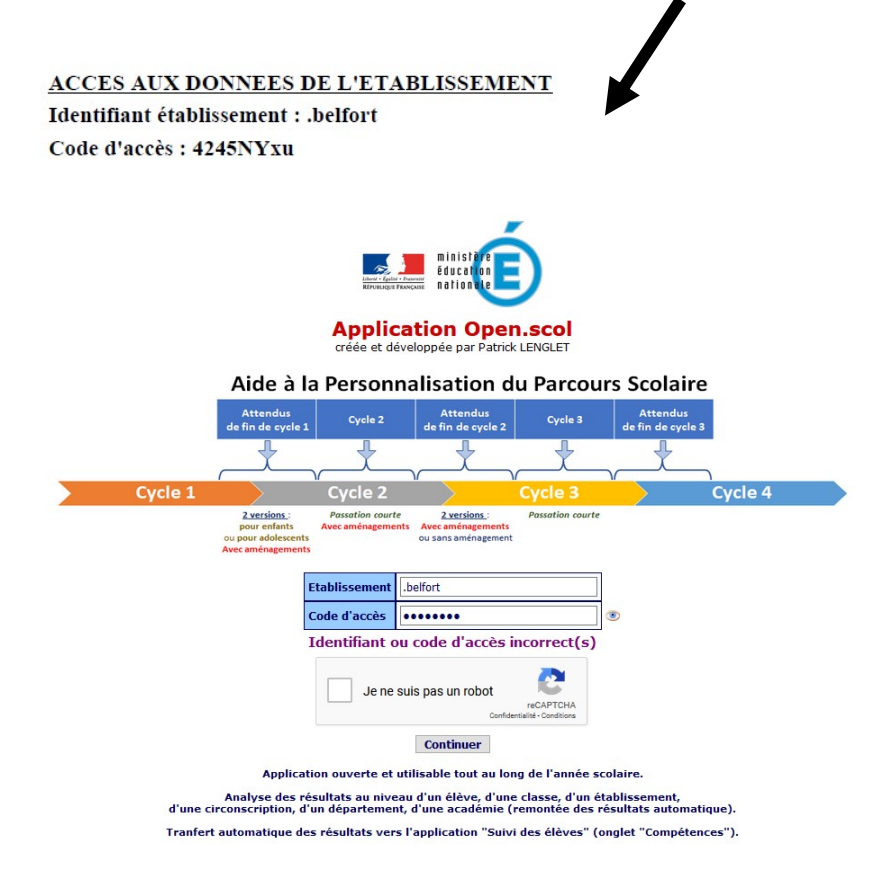

# Étape 6 :

Vous choisissez forcément « accès professeur » (même si vous êtes directeur de l'école car c'est un établissement fictif)

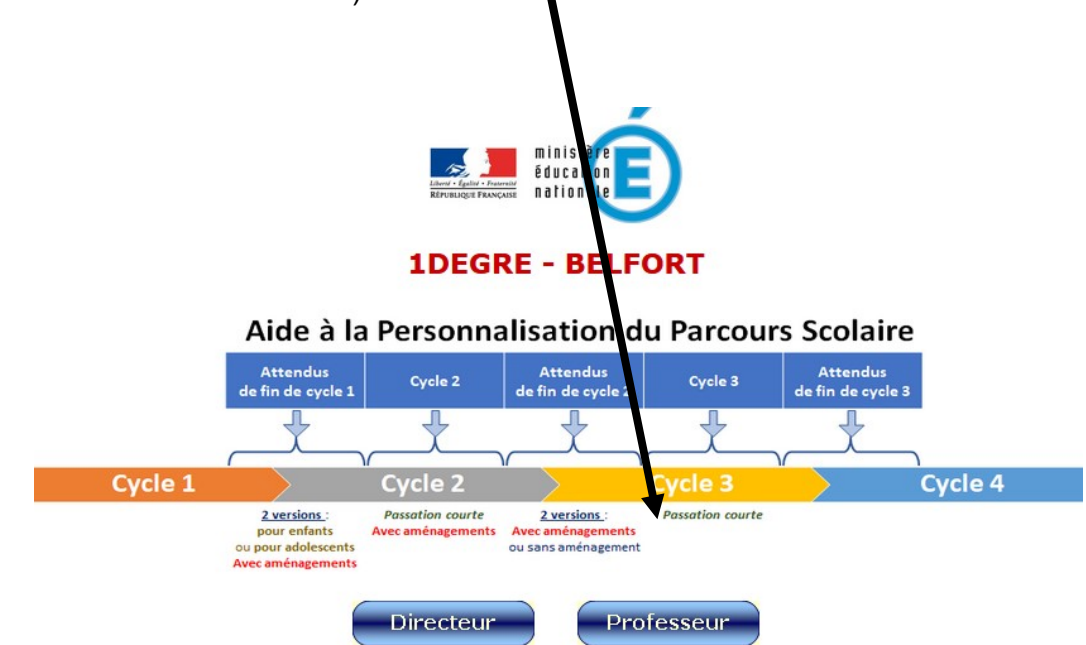

## Étape 7 :

Vous rentrez votre identifiant « professeur » (nom.prénom), votre mot de passe et choisissez « APPS-Attendus de fin cycle 2».

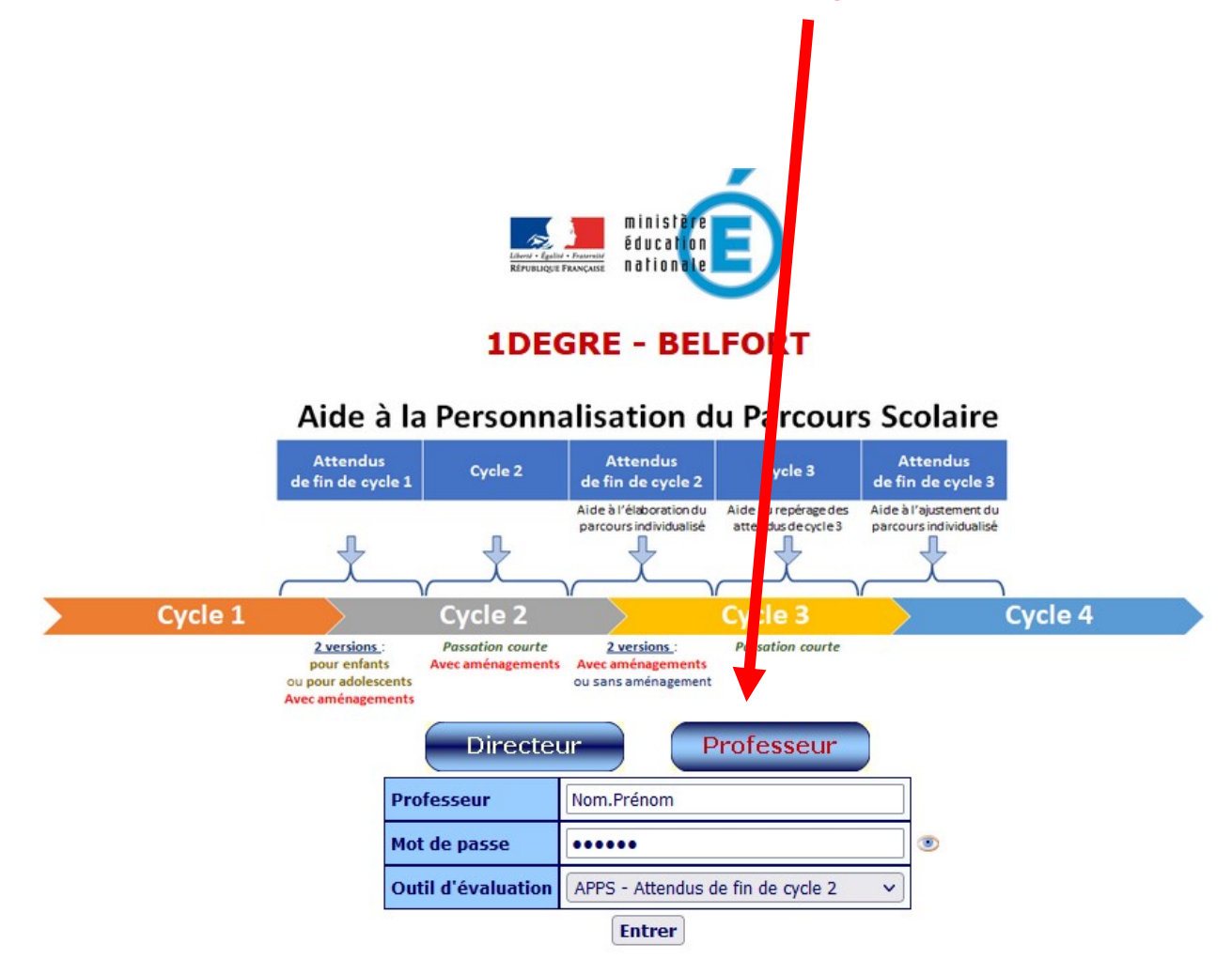

# Étape 8 :

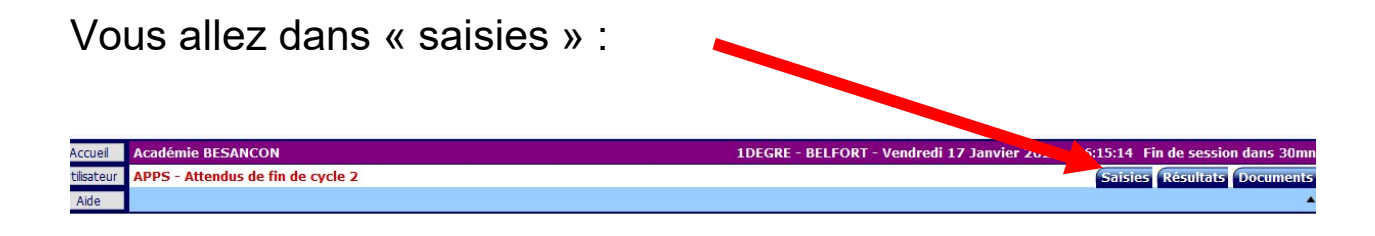

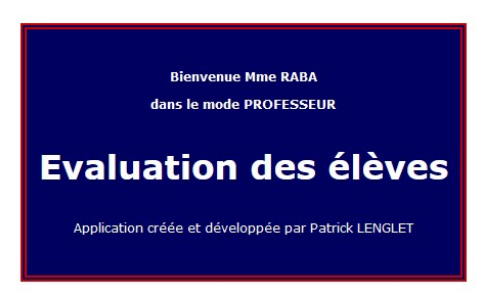

Étape 9 :

Vous choisissez votre établissement. La liste de vos élèves rentrés par

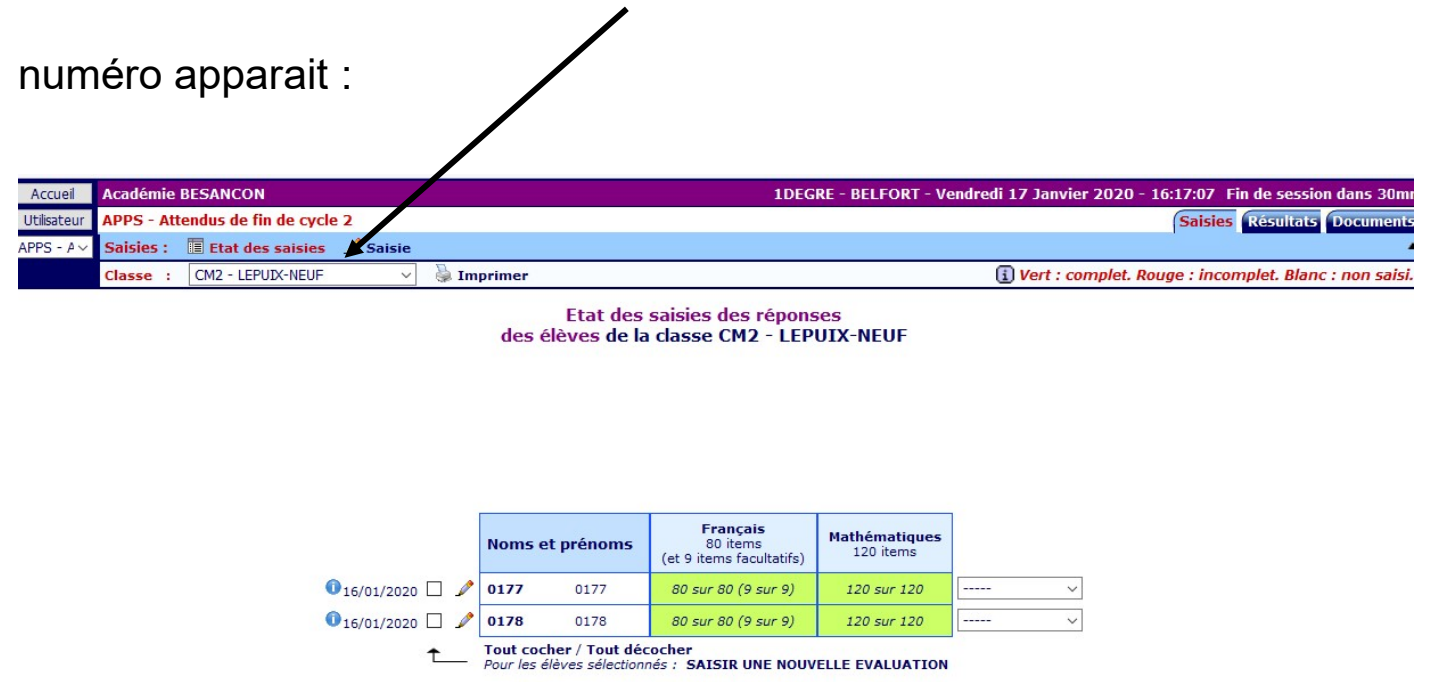

Puis vous cliquez sur le crayon en face du numéro de votre élève pour

remplir les résultats aux (évaluations Openscol.

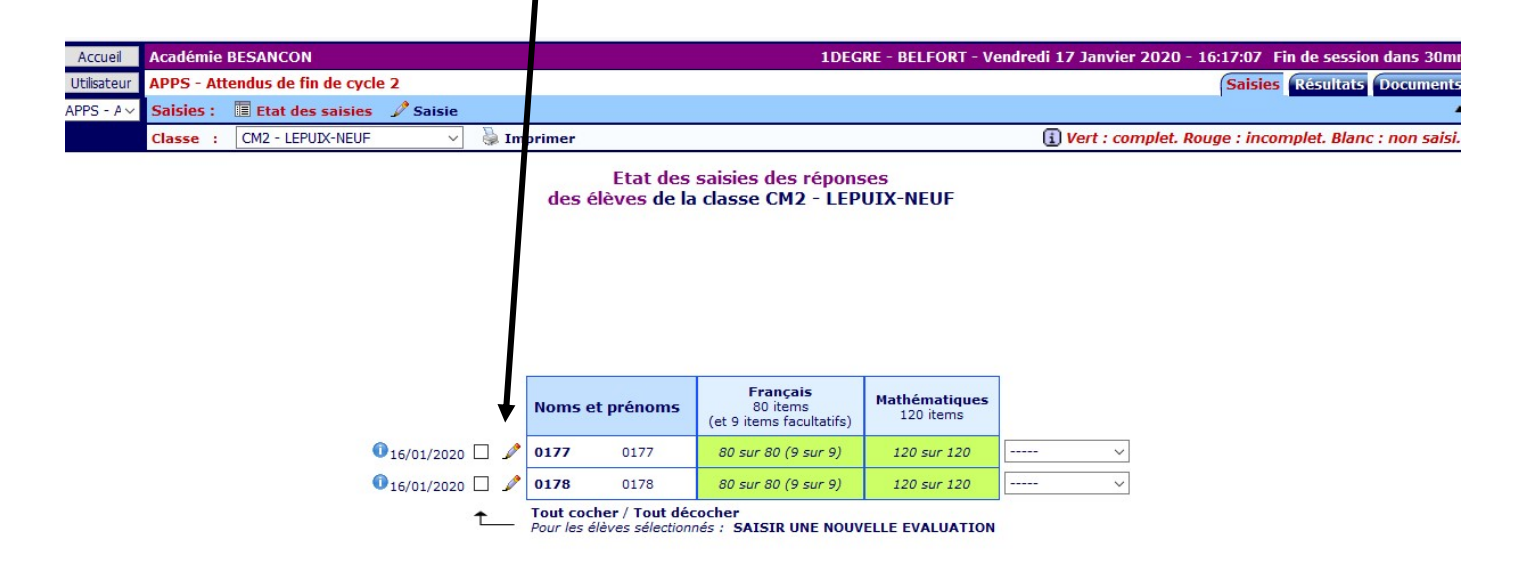

# Étape 10 :

Vous remplissez et enregistrez pour votre ou vos élèves.

## Attention à la correspondance nom de l'élève-numéro

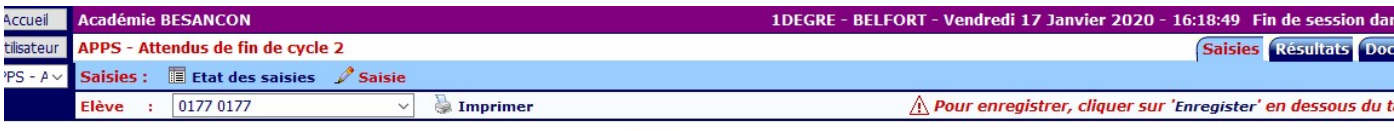

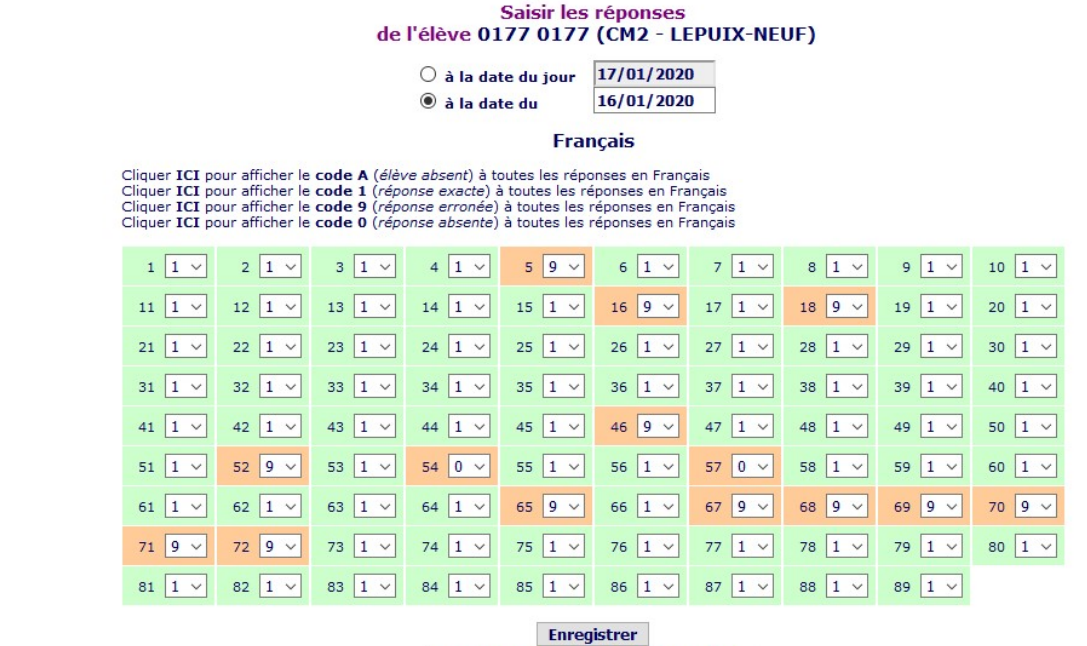

Enregistrer et passer à l'élève suivant

Étape 11 : Résultats

Vous joindrez au dossier les résultats :

- Sous forme de synthèse

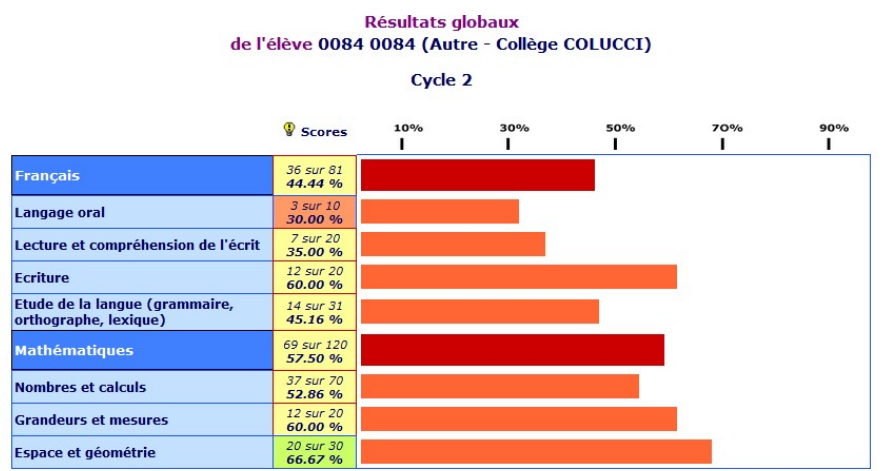

et

- l'étoile avec les deux étalonnages : 6<sup>ème</sup> segpa et 6ème

 $\bullet$ 

#### **Résultats globaux**

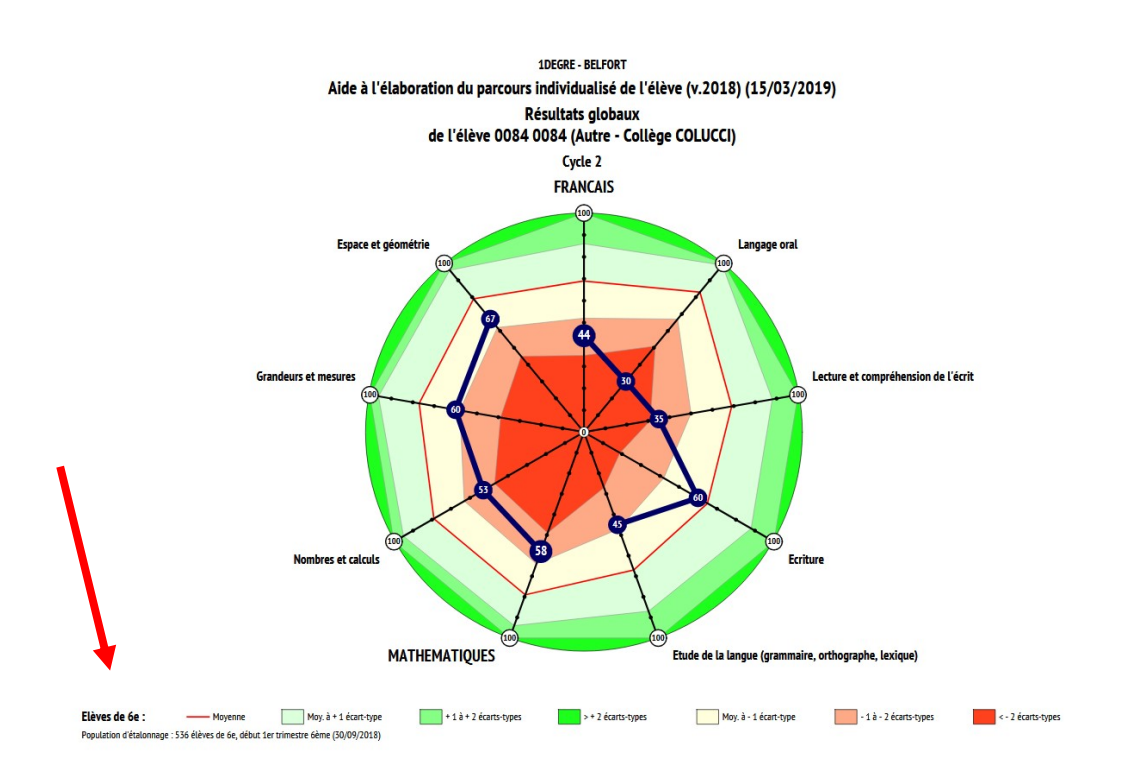

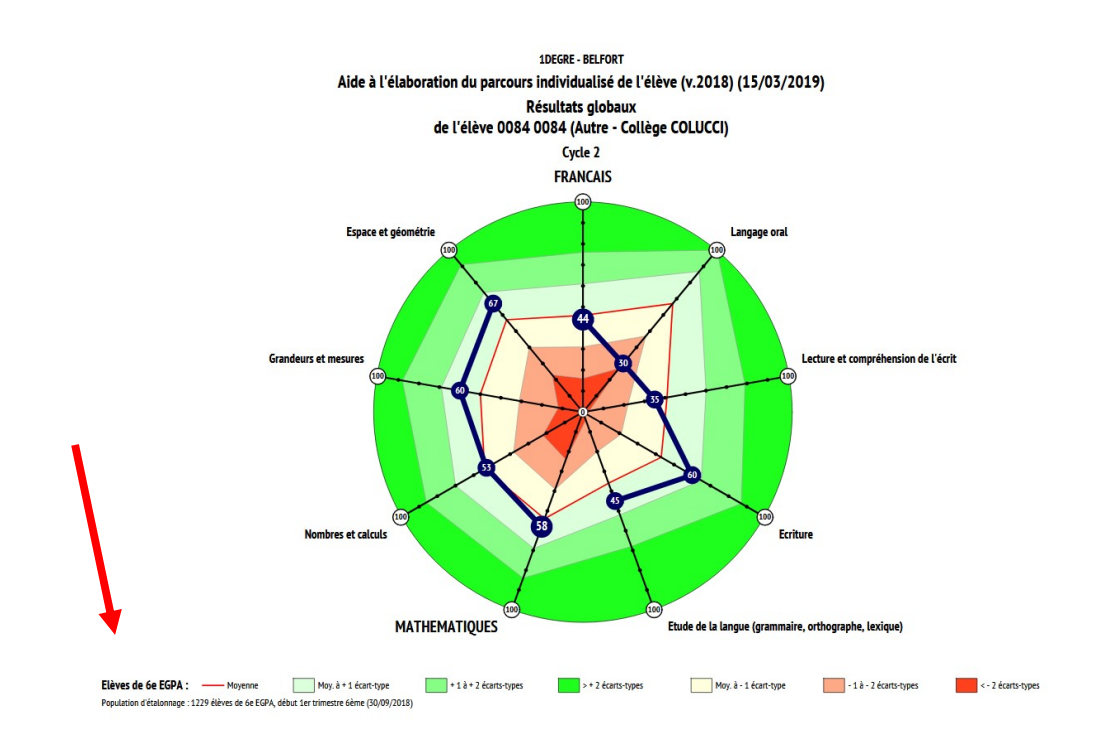